## **Control the Absolute Time Outputs (ToA) (D2000/Work with D2000 HI/Monitoring and Controlling of D2000 System Objects/Old Control Windows)**

Controlling absolute time outputs (ToA)

## **!!! OLD CONTROL WINDOWS !!!**

Clicking a graphic object with an output I/O tag of Absolute Time (ToA) type connected to control (the user has insufficient access rights) opens the following control window.

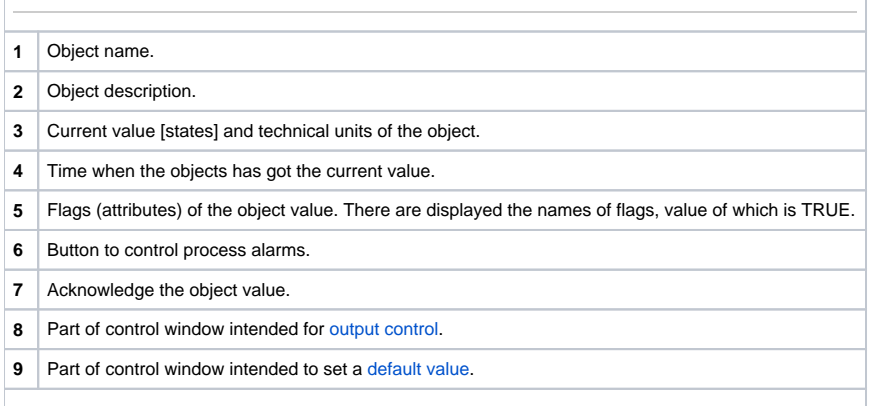

## <span id="page-0-1"></span>Default value of absolute time outputs (ToA)

Checking **Use default value** checkbox allows to use a default value. Control window is enhanced with control buttons that allows to control a default value. I/O Tag value can be replaced with the value of another object (so-called control object) or it can be set manually by operator of process [D2000 HI](https://doc.ipesoft.com/display/D2DOCV11EN/D2000+HI+-+Human+Interface) in the following part of control window.

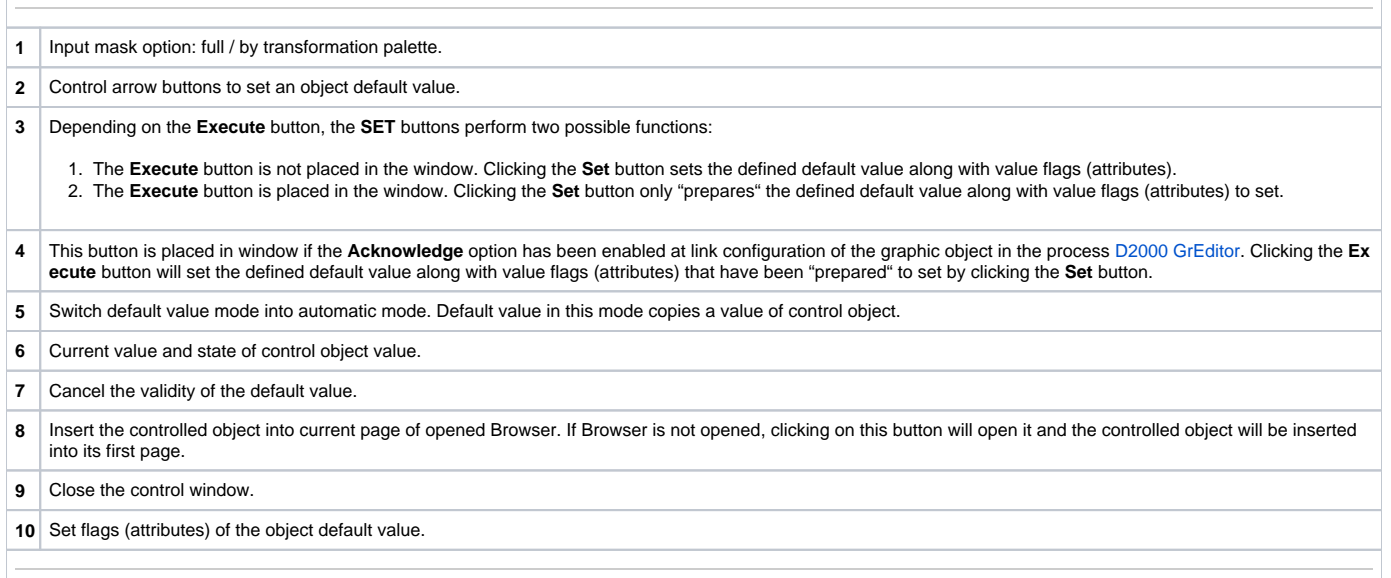

## <span id="page-0-0"></span>Output control

Absolute time output value can be controlled by a value of another object (so-called control object) or it can be set manually by [D2000 HI](https://doc.ipesoft.com/display/D2DOCV11EN/D2000+HI+-+Human+Interface) process operator in the following part of control window

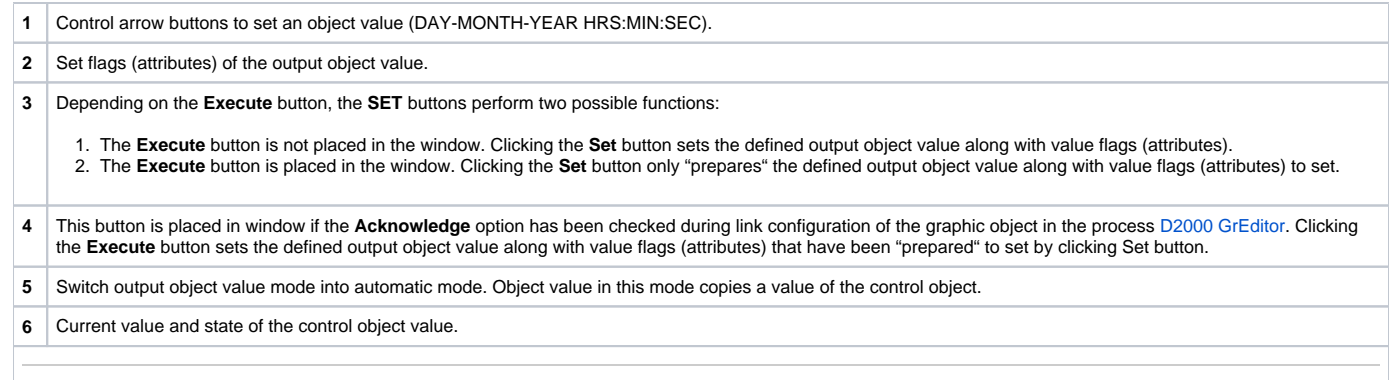